# **SolidCAM**Werkzeugdatenbank-Parameter

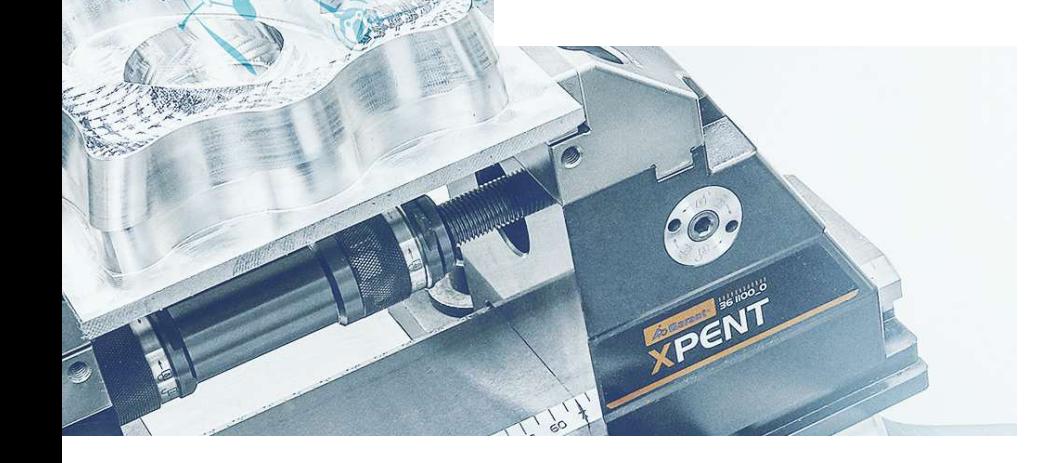

n

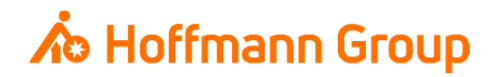

# **Werkzeugdatenbank für "Connected Manufacturing"**

Welche Parameter werden benötigt und warum?

Hintergrund:

- Г Mit "Connected Manufacturing" wird der "digitale Zwilling" der vorhandenen Werkzeuge erstellt und mit diesen verbunden
- $\blacksquare$  Hierdurch können alle Werkzeuge in der Fertigung zu jeder Zeit lokalisiert werden und alle Werkzeugdaten digital an die Maschinen oder Voreinstellgeräte übertragen werden

Generelles:

- I. Komplettwerkzeug = Schneide + Halter
- $\blacksquare$ Wenn Hoffmann Artikel-Nr. gepflegt werden, können die Daten automatisch angereichert werden
- I. Werkzeuge können über "Name" oder "Tool-Nr." identifiziert werden
- $\mathcal{L}_{\mathcal{A}}$  Der Name des Komplettwerkzeugs sowie die Tool-Nr. müssen in jedem Fall eineindeutig sein, um eine Identifikation und die Erstellung der "Picklist" zu gewährleisten (auch für verschiedene Aufnahmen/Ausspannlängen/Varianten)

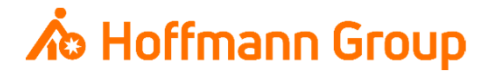

Komplettwerkzeug Daten – Eigenschaften (E)

 1. Werkzeugummer (T-Nr.): dient zur eindeutigen Identifizierung der Werkzeuge, wenn mit T-Nr. gearbeitet wird

Date

**WED-A-44** 

**IB** 

 $\overline{E}$ 

- 2. Werkzeug-ID (Name Komplettwerkzeug): dient zur eindeutigen Identifizierung des Komplettwerkzeugs, wenn nicht mit T-Nr.<br>gearbeitet wird → Wird stetig als "Name" gearbeitet wird → Wird stetig als "Name"<br>mitgegeben, auch wenn mit T-Nr. gearbeitet wird (**Pflichtfeld**)
- $\mathbf{r}$  3. Kommentare:
	- •Kommentar 1: Artikelnummer der **Schneide**
	- •Kommentar 2: Artikelnummer des **Halters**
	- • Kommentar 3: Kurzname des **Komplettwerkzeugs**
	- Kommentar 5: Schnittstelle maschinenseitig •(z.B. HSK 63, SK 40,…)
- Wenn Hoffmann-Artikelnummer eingetragen werden, können Informationen automatisch in CM angereichert werden (Bilder, Abmaße, Werkstoffe, etc.)

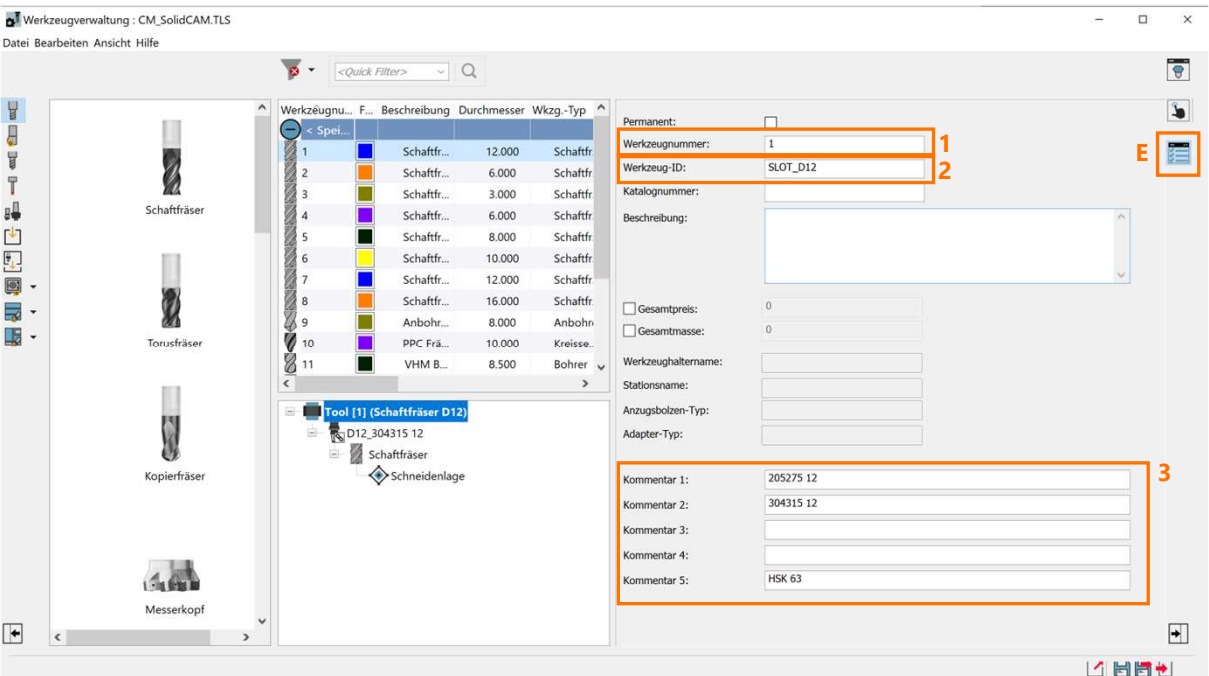

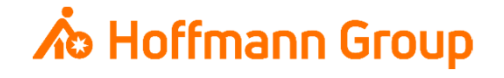

Schneide Daten – Eigenschaften (E)

- **1. Beschreibung (Name Schneide): dient** zur eindeutigen Identifikation der Schneide (**Pflichtfeld**)
- $\blacksquare$ Schnittdaten (S): hier kann der "Haken" für die Kühloption ausgewählt werden

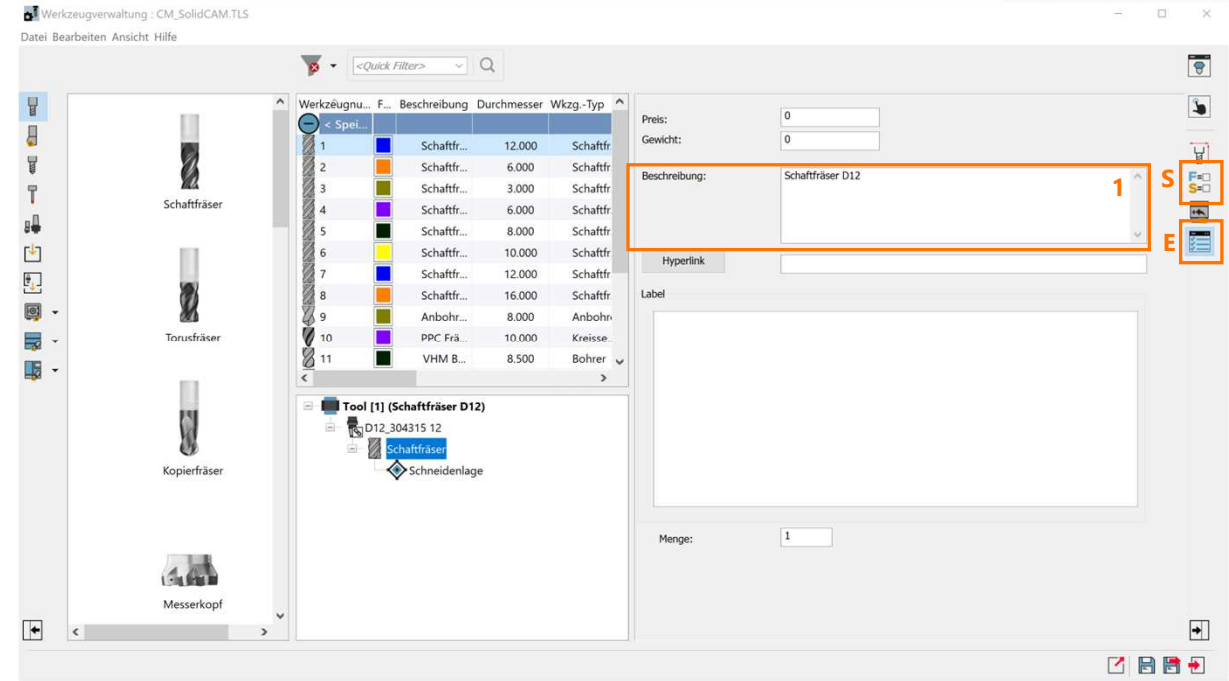

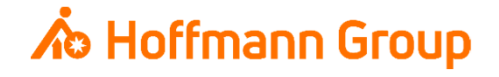

Schneide Daten – Topologie (T)

- **1. Werkzeug Information (Geometrie):** hier wird die Geometrie der Schneide parametrisch beschrieben. Der Durchmesser (D) ist hierbei ein **Pflichtfeld**
- **2. H-Länge: Mit einem Klick auf die** Schaltfläche "H" wird das Fenster der H-Länge geöffnet. Hier muss die Gesamtlänge des Werkzeugs (**inkl**. Halter) angegeben werden. Alternativ kann die Gesamtlänge (TL) und die Ausspannlänge (OHL) gepflegt werden.

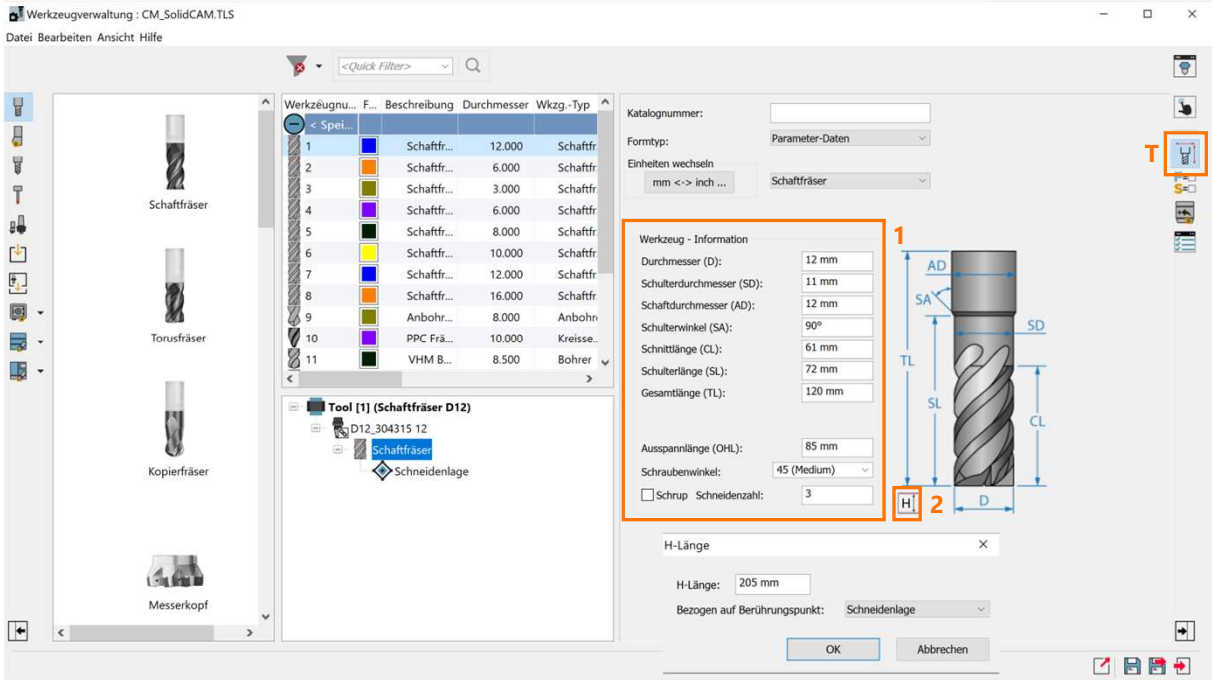

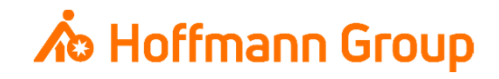

Halter Daten – Topologie (T)

- **1. Formtyp: hier wird die Geometrie des** Halters definiert. Es gibt 2 Möglichkeiten:
	- 1. Skizze (2D): hiermit kann eine manuelle 2D-Skizze des Halters aufgebaut werden
	- 3D Model: hiermit kann ein 3D-Model 2.eines Halters hochgeladen werden (STL-Datei)
- **2. Haltername: durch einen Rechtsklick auf** den Haltername kann dieser umbenannt werden. Der Name dient zur eindeutigen Identifikation des Halters in CM

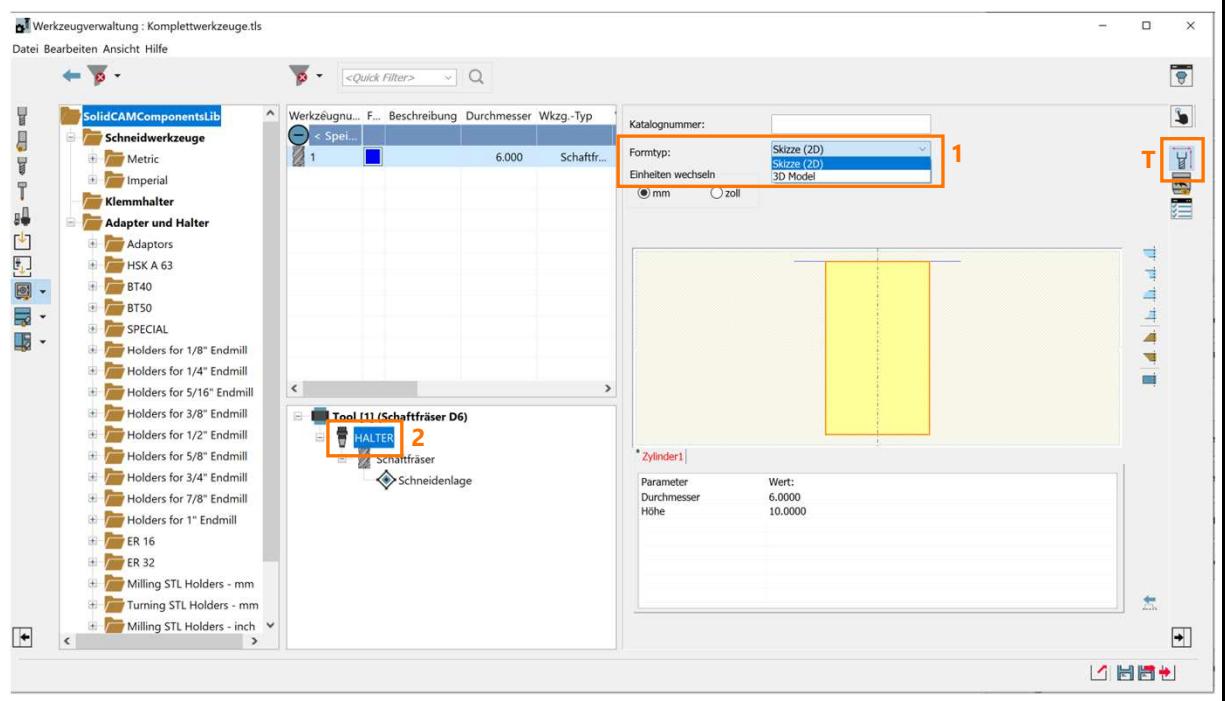

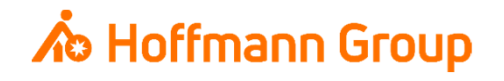

#### Datenbank-Export und Exportdatei anpassen

- Nachdem die Datenbank über "Datei" (1) und "In Datei exportieren" (2) als Excel-Tabelle ausgegeben wurde, muss diese ggf. vor dem Import in Connected Manufacturing angepasst werden.
- In den Reitern "<u>Milling</u>" und "Drilling" (3), in dem die Werkzeuge aufgelistet werden, müssen **alle** Werte in der Spalte "HLengthManual" (4) von "0" auf "1" abgeändert werden.

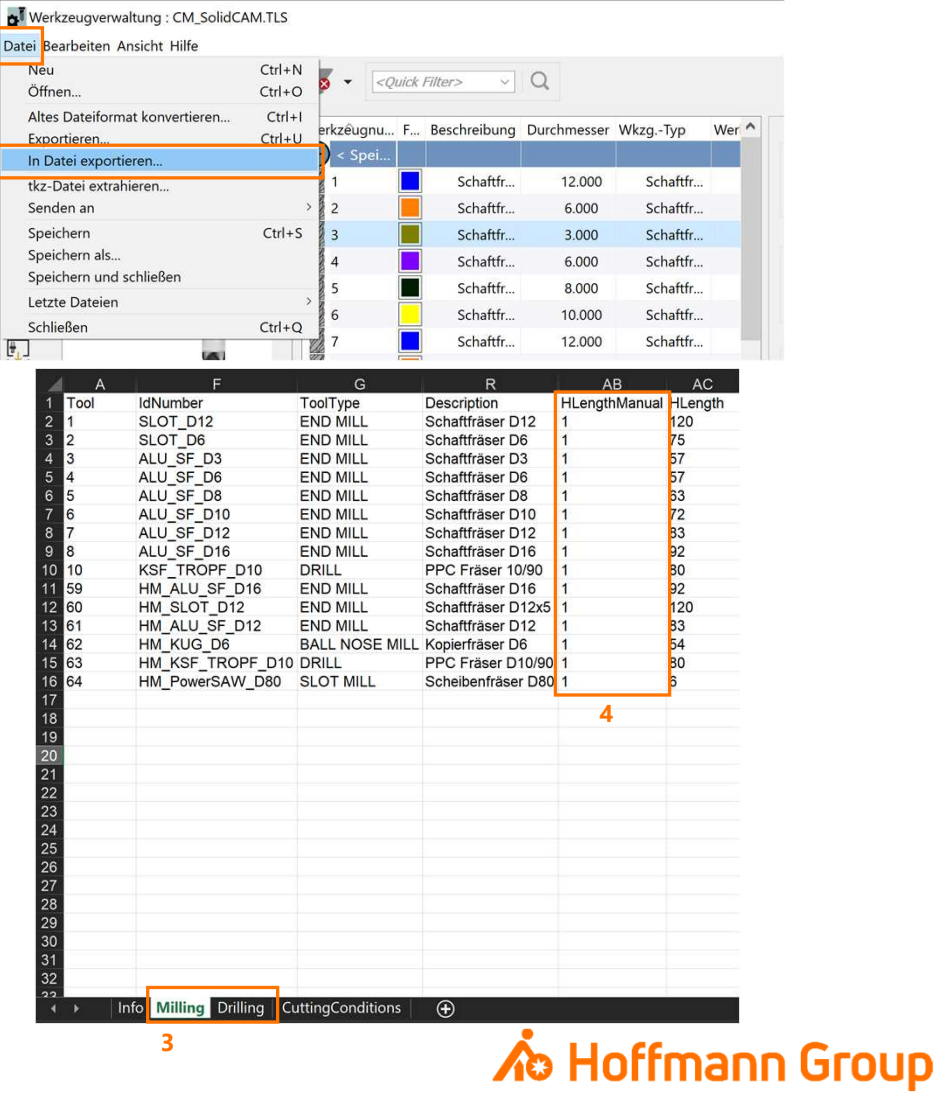

**1**

**2**

Werkzeugdaten in CM importieren

- $\mathcal{L}_{\mathcal{A}}$ ■ Die exportierte Datei kann in CM über Einstellungen → Werkzeuge (CAM) importiert werden<br>■ Werzu euf Werkzeuge impertieren" klieken
	- **-** Hierzu auf "Werkzeuge importieren" klicken
	- Verwendetes CAM-System aus dem Dropdown-Menü wählen
	- $\mathcal{L}_{\mathcal{A}}$ Datei hochladen

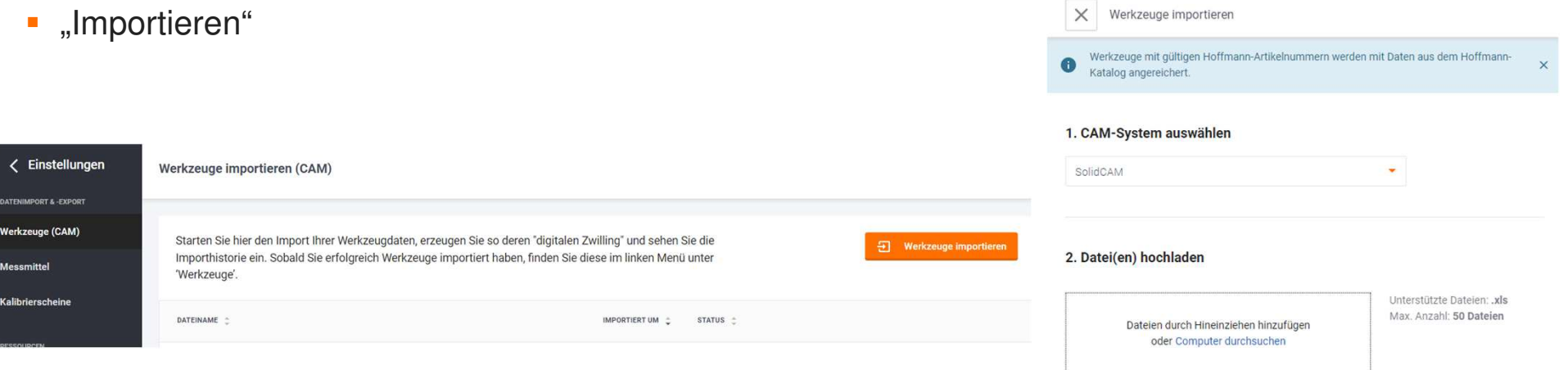

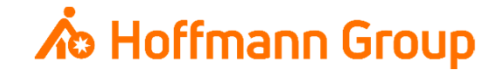